MetaMorph 7.x.x におけるシャッター遅延時間の設定について

MetaMorph バージョン 7.x.x では、各社シャッターの開閉時間に応じて遅延時間を設定できま す。

通常は標準の時間が設定されておりますが、環境によっては変更を行った方が良い場合がありあ ます。

その設定方法を下記に記載いたします。

1. Meta Imaging series 7.x グループフォルダの Meta Imaging Series Administrator を起動さ せて、Configure Hardware, Configure Devices をクリックします。

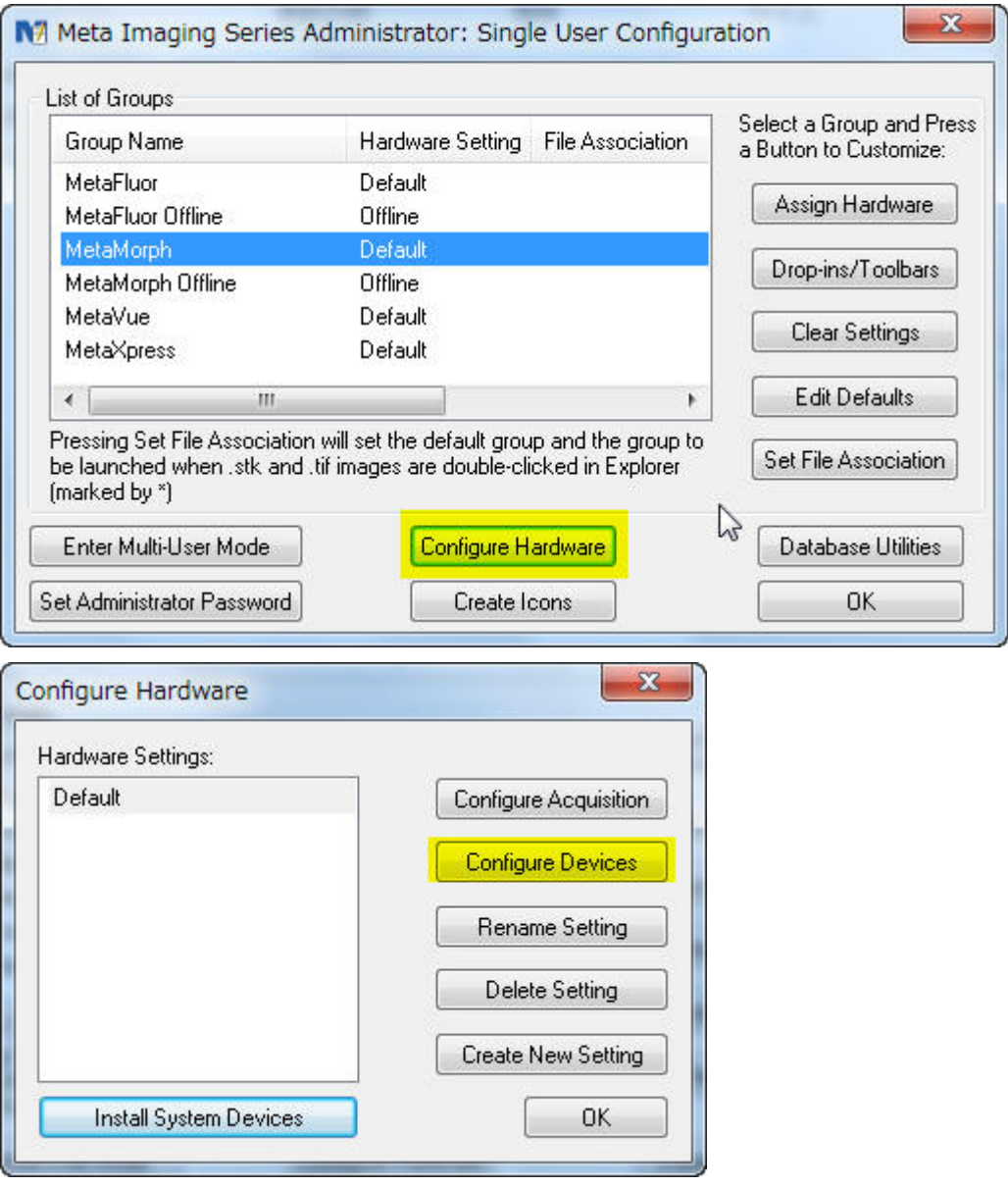

2. Claimed Devices 内の変更を行いたいシャッターを選択して、Settings をクリックします。 ここでは、Ludl 社 MAC6000 コントローラで使用するシャッターを例にしております。 シャッターが励起光源と透過光源など複数ある場合、対応するシャッターを選択します。 不明な場合、Settings をクリックした後に、Open Shutter Control Dialog をクリックした後 に Open/Close/Toggle の何れかをクリックしてどのシャッターに対応するかを確認します。

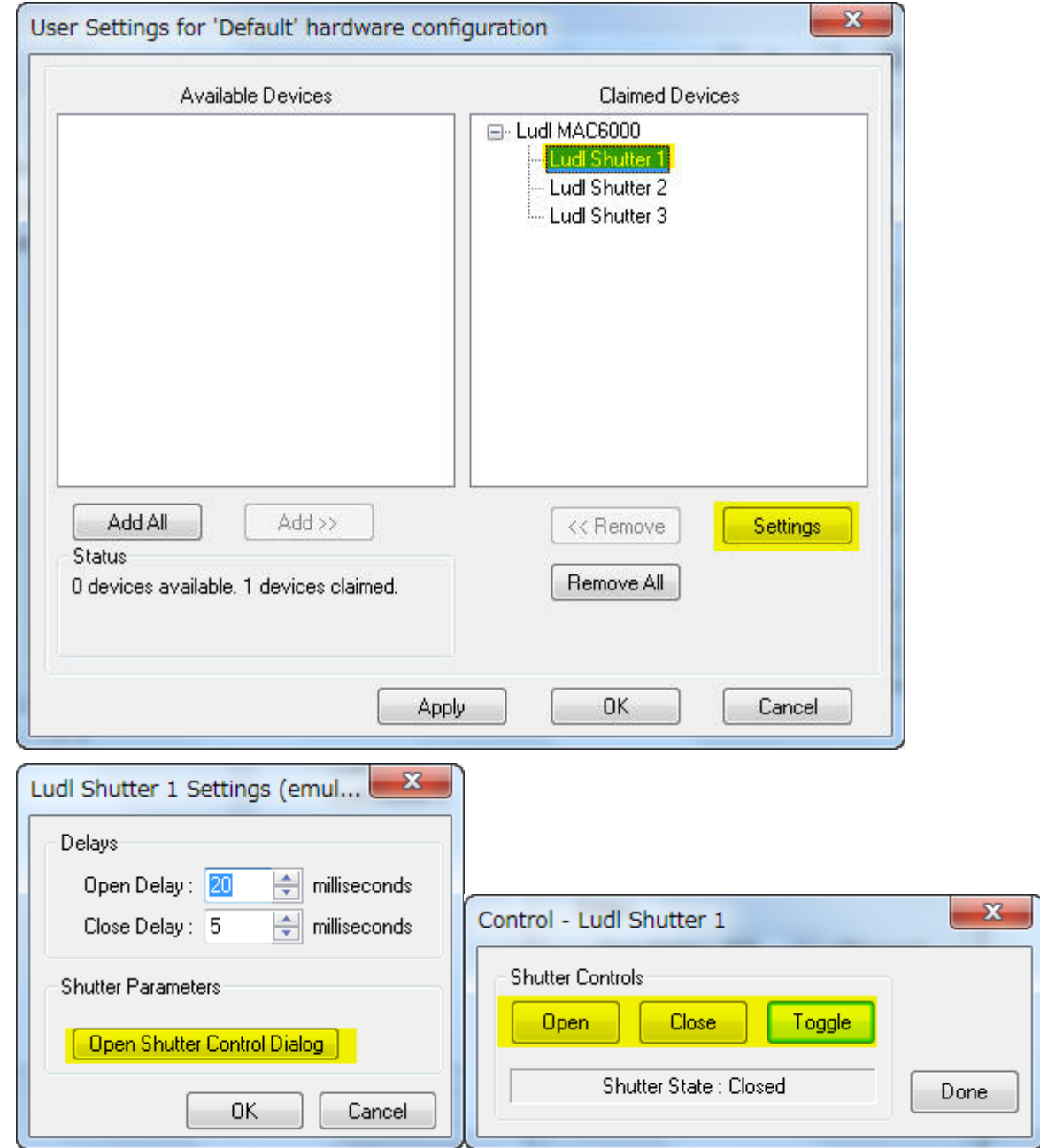

3. 前項で Settings をクリックした後に Settings のダイアログが表示されます。 ここで Open Delay と Close Delay の数値を変更します。OK でクリックして確定します。

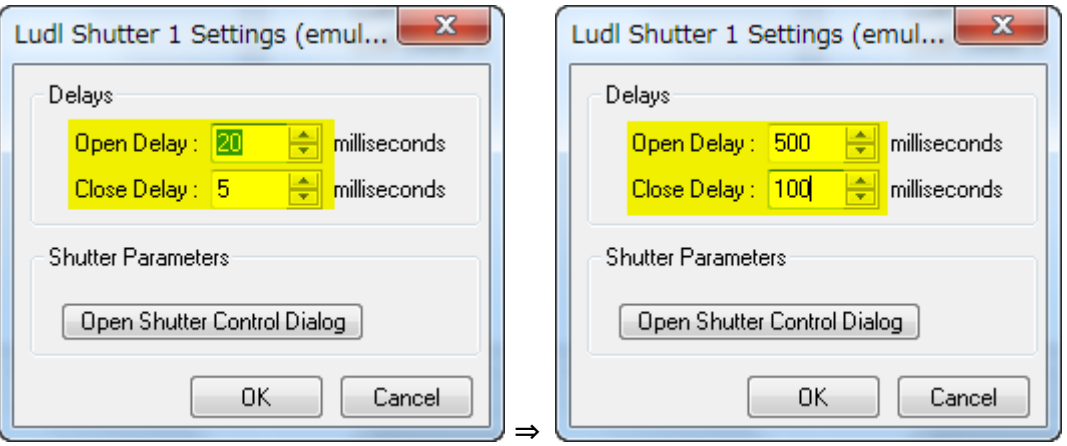

状況によって訂正な数値は変わりますので、数値変更を行った後に実際の画像取得を行い確認 して下さい。異なる場合は、再度数値を変更して下さい。

4. 設定はシャッター毎に行う必要がありますので、それぞれのシャッターで行う場合、選択する シャッターを変更して、2 項、3 項を行います。

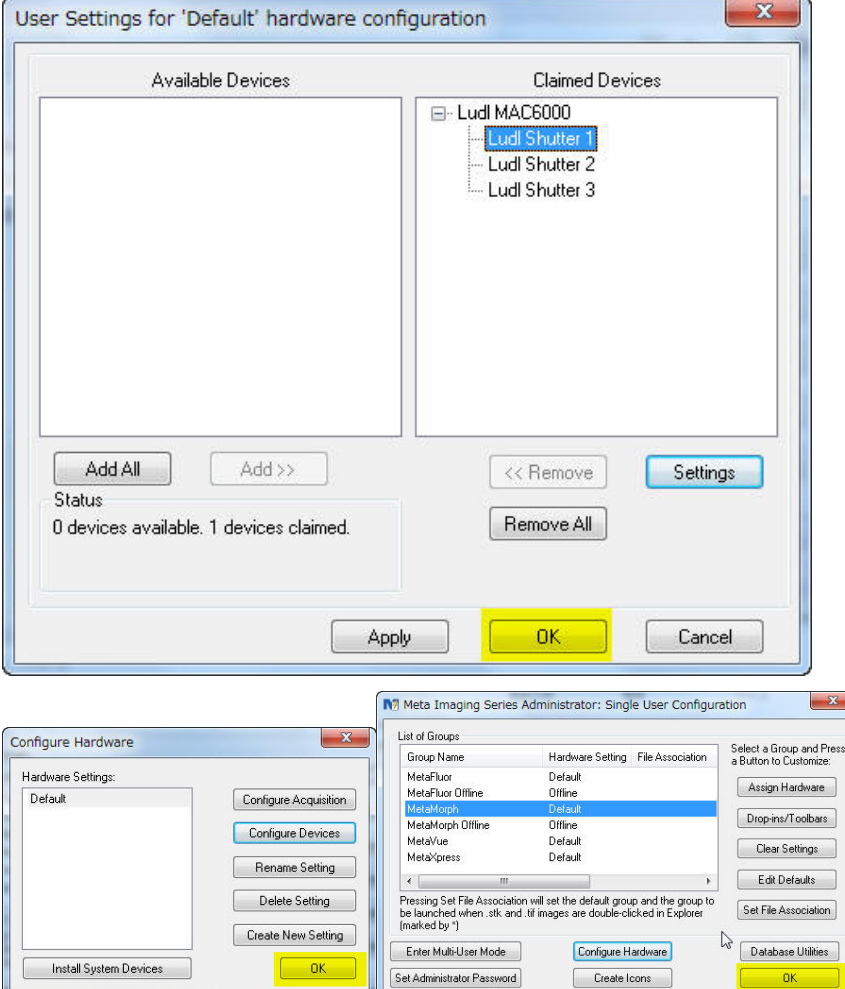

終了しましたら、OK, OK, OK をクリックして終了します。

5. MetaMorph, MetaFluor, MetaVue の何れかを起動して、動作確認を行います。